# **JSK SELLER – DRC**

Set customer's VAT number in Sales → File Maintenance → Customers → Add/edit

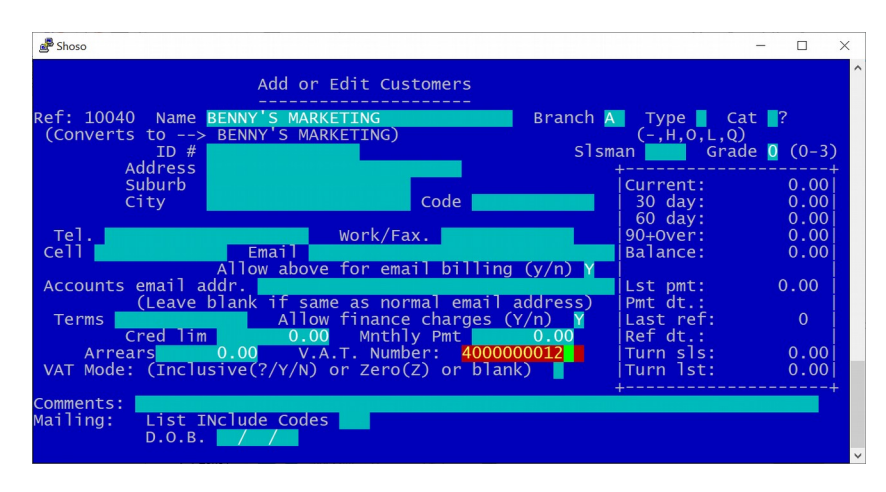

Each sale line item for the VAT registered customer will ask: "Use Domestic Reverse Charge code 'D' for this item? (D or S)"

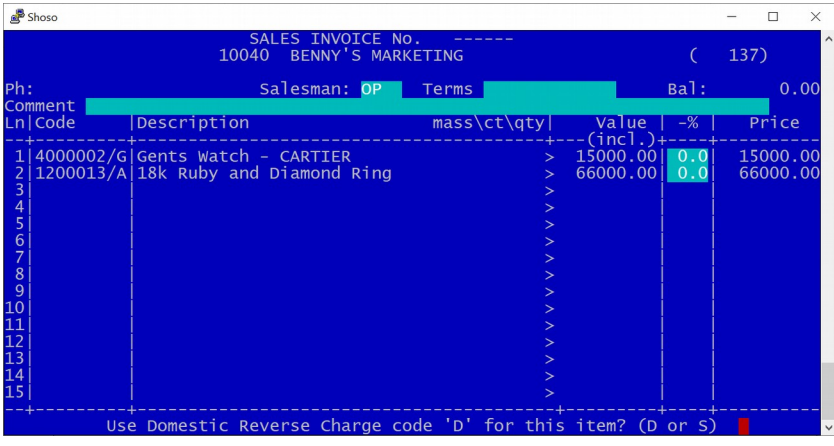

Screenshot below shows a "d" next to the line item that incurs DRC. At the bottom of the invoice, the DRC VAT amount is shown.

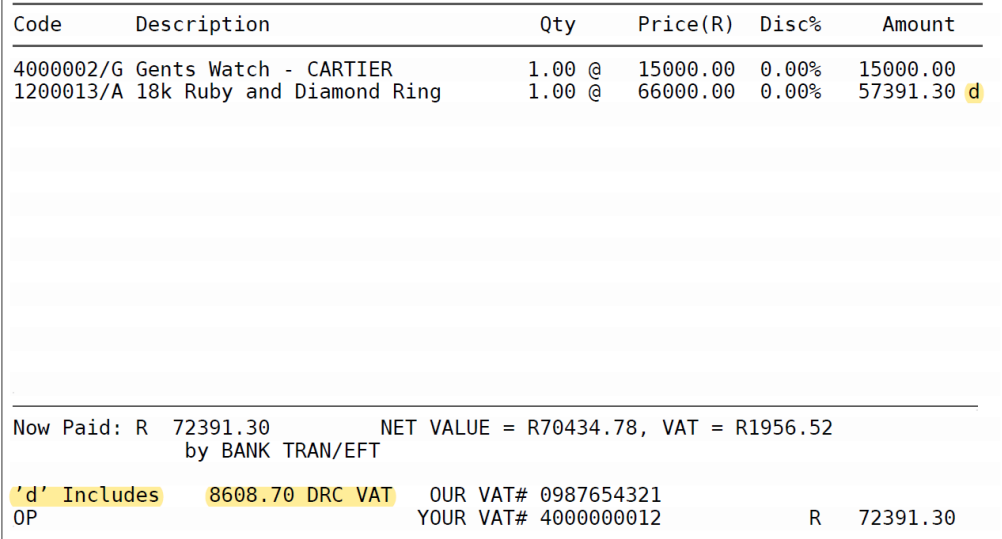

# **JSK BUYING – DRC**

Using the Purchases in JSK, and the previous (below) invoice as an example.

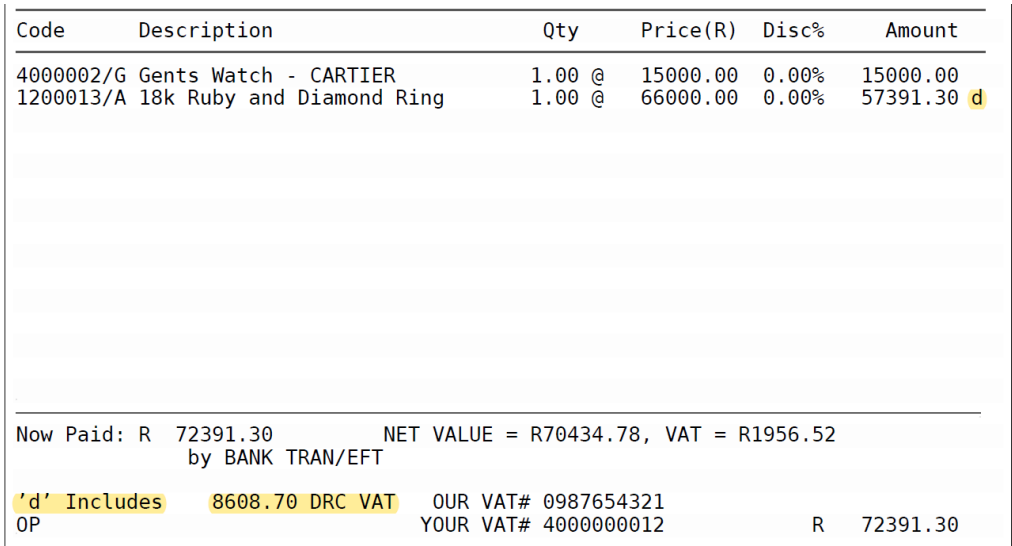

To receive the DRC invoice, use Purchases  $\rightarrow$  Creditors  $\rightarrow$  Transactions  $\rightarrow$  Journal or Receive. And use the "Apportioned amnt" if there are Standard and DRC VAT items. Use 'S' for Standard, and 'D' for DRC

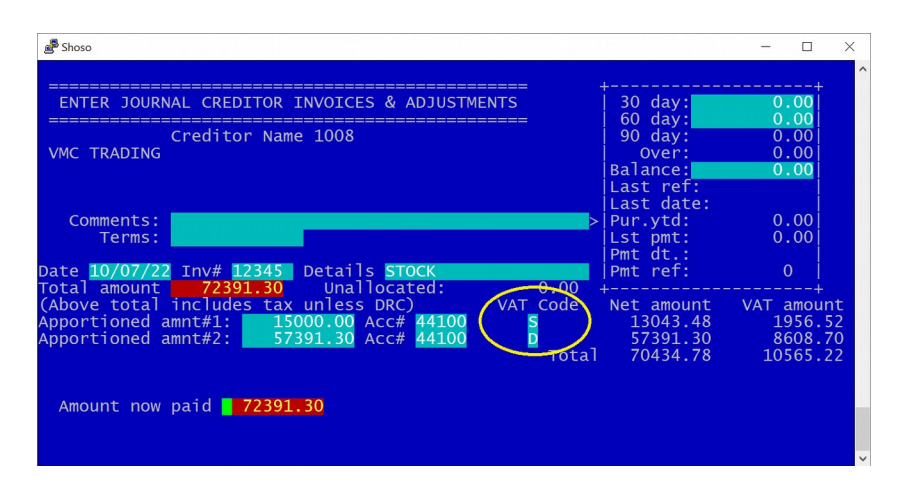

For payment to SARS, the Purchases  $\rightarrow$  Creditors  $\rightarrow$  Reports  $\rightarrow$  'VAT input detail' report will show the total DRC VAT payable on supplier invoices.

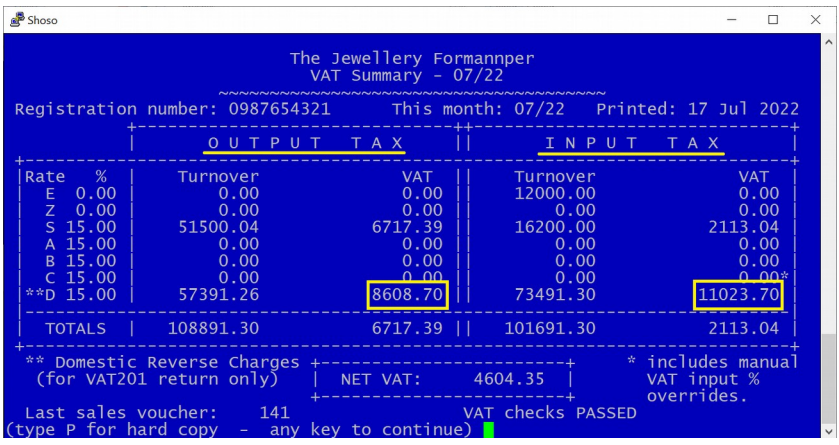

## **JSK BUYING – DRC STATEMENT TO SUPPLIER**

By law it is required that statements are sent within 21 days after month end to your suppliers.

Purchases → Creditors → Reports → DRC statements

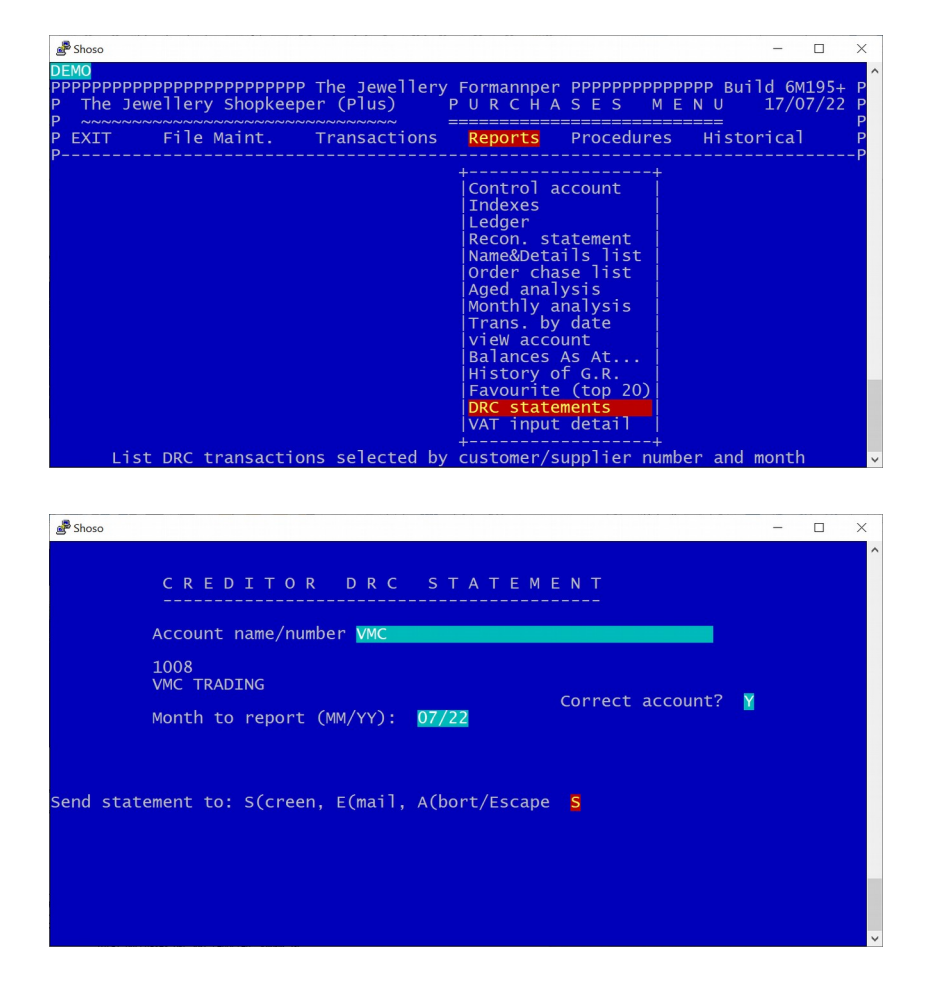

DOMESTIC REVERSE CHARGES - supplier # 1008 for month 07/22 

**VMC TRADING** 

### 17 Jul 2022

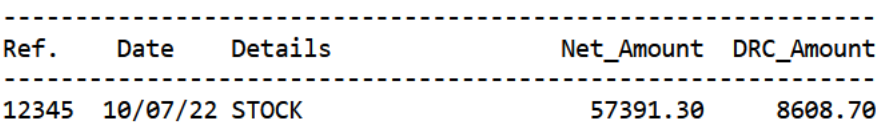

#### Total purchases DRC VAT reported: R8608.70